# A brief introduction to R PRISM brownbag

Eleonora Mattiacci Jason Morgan

Department of Political Science The Ohio State University

<span id="page-0-0"></span>October 20, 2010

(ロ) (御) (君) (君) (君) 唐 (の)(◇

[What is R?](#page-1-0) [Installing and updating packages](#page-5-0)

<span id="page-1-0"></span> $\left\{ \left\vert \left\langle \left\langle \left\langle \varphi\right\rangle \right\rangle \right\rangle \right\langle \left\langle \left\langle \varphi\right\rangle \right\rangle \right\langle \left\langle \left\langle \varphi\right\rangle \right\rangle \right\langle \left\langle \left\langle \varphi\right\rangle \right\rangle \right\langle \left\langle \left\langle \varphi\right\rangle \right\rangle \right\langle \left\langle \left\langle \varphi\right\rangle \right\rangle \right\langle \left\langle \left\langle \varphi\right\rangle \right\rangle \right\langle \left\langle \left\langle \left\langle \varphi\right\rangle \right\rangle \right\rangle$ 

 $\Omega$ 

# What is **R**?

- $\triangleright$  Generally speaking, "R is a language and environment for statistical computing and graphics" (source: R homepage).
- $\triangleright$  R is a programming language.
- $\triangleright$  R is a statistical computing environment.

[What is R?](#page-1-0) [Administration](#page-4-0) [Installing and updating packages](#page-5-0)

しょうしょ ちょしょうし

つくへ

# Advantages to using R

- $\triangleright$  R is free and open source software (and always will be) and can be run on a variety of platforms including Apple Mac OS X, Microsoft Windows, GNU/Linux, and Unix.
- $\triangleright$  R is powerful and comes without limitations.
- $\triangleright$  R is easily extensible, and more than 2100 user-contributed packages are available—for free—on CRAN.
- $\triangleright$  R-core is under rapid and constant development.
- $\triangleright$  Detailed and extensive documentation is available (and free), and there are multiple mailing list dedicated to answering questions.

[What is R?](#page-1-0) [Installing and updating packages](#page-5-0)

伊 ▶ ◀ 手

 $\Omega$ 

# Obstacles to using R

- $\triangleright$  Learning curve: **R** is a programming language; consequently, there is something of a learning curve.
- $\blacktriangleright$  The GUI is (intentionally) limited.
- $\blacktriangleright$  There is limited commercial support.

# [Installing and updating packages](#page-5-0)

<span id="page-4-0"></span> $\mathcal{A}$  and  $\mathcal{A}$  in the set of  $\mathbb{R}$  is a set of  $\mathbb{R}$  is a set of  $\mathbb{R}$  is a set of  $\mathbb{R}$ 

 $\Omega$ 

# Online manuals

Installation and administration manual can be found at the following site:

<http://cran.r-project.org/doc/manuals/R-admin.html>

Microsoft Windows and Apple Mac FAQs can be found at the following links:

<http://cran.r-project.org/bin/windows/base/rw-FAQ.html> <http://cran.r-project.org/bin/macosx/RMacOSX-FAQ.html>

A list of available packages is available here:

```
http://cran.r-project.org/web/packages/
```
[Introduction and administration](#page-1-0) [The basics](#page-9-0) [Accessing and altering data](#page-25-0) [Exploratory data analysis](#page-34-0) [What is R?](#page-1-0) [Installing and updating packages](#page-5-0)

# Installing new packages

Packages are most easily installed from the command line. For example

> install.packages("car")

will install the car package after prompting for you to select a mirror. (For best results, pick a mirror that's geographically close.) Multiple packages can be installed at the same time by providing install.packages() with a vector of package names. For example

> install.packages(c("car", "apsrtable", "Hmisc"))

<span id="page-5-0"></span>will install the car, apsrtable, and Hmisc packages. Note that package names must exactly match the name provided on the CRAN site. ∢ロト ∢母 ▶ ∢ ヨ ▶ ∢ ヨ ▶ 。

[What is R?](#page-1-0) [Installing and updating packages](#page-5-0)

 $\Omega$ 

# Updating installed packages

All installed packages can be updated with the following command:

> update.packages()

When package updates are available, you will be given the option of updating or leaving each package as-is. We recommend updating your packages once a month or whenever  $\bf{R}$  is updated.

[What is R?](#page-1-0) [Installing and updating packages](#page-5-0)

 $\Omega$ 

# R-distributed packages

The following packages are distributed with R (i.e., no need to install them).

- ▶ foreign: Load data in STATA, SAS, SPSS, and other formats.
- $\triangleright$  MASS: One of the original S packages ported to R. Includes modeling functions for ordinal and dichotomous dependent variables as well as much more.
- $\blacktriangleright$  lattice: Advanced graphing capabilities.

# Recommended and useful packages

Following are several packages that are particularly useful. These do not come with the standard  $\bf R$  distribution and will need to be installed.

- $\triangleright$  car: A package of very useful functions used in John Fox' An R and S-PLUS Companion to Applied Regression.
- ▶ Hmisc: A large set of useful functions by Frank Harrell Jr.
- $\triangleright$  apsrtable: The easy way to make  $\lfloor \frac{\text{AT}}{\text{AT}} \rfloor$  tables from model results.
- ▶ plyr: An extremely useful package for data management as well as modeling.
- $\triangleright$  xtable: Outputs LATEX or HTML representations of R tables and other data structures.

∢ロト ∢母ト ∢ヨト ∢ヨト

# Help! Accessing online documentation

The most important thing you need to know is how to get access the expansive documentation available for (nearly) all functions, data types, etc. The help page for functions can be accessed at the prompt with

- > help(function.name)
- or, equivalently,
- <span id="page-9-0"></span>> ?function.name

#### The interactive prompt and .R files

There are two primary ways to use  $\mathsf{R}$ .

- $\blacktriangleright$  The interactive command prompt. For quick "calculator-like" interaction. Not recommended for use in research.
- <span id="page-10-0"></span>▶ . R files: For larger projects that you want to be able to replicate, share with others, keep for reference, etc.

# Functions and objects

- ▶ Objects: Objects are containers for data and functions. Almost everything in  $\bf{R}$  is an object, from the simplest binary variable to, even, mathematical operators (e.g.  $+$ ,  $-$ ,  $*$ ).
- $\triangleright$  Functions: **R** is also a functional programming language; i.e., you manipulate objects with functions.

> diag(M)

Here, diag() (a function) extracts the diagonal elements from a matrix M (an object).

<span id="page-11-0"></span>**A A REAL A REA** 

# Object assignment

 $\triangleright$  Assignment: The assignment of an object in R is done with the assignment, <-, operator. For instance, the following assigns the value 23 to some variable x.

 $> x < -23$ 

To see the value stored in a particular variable, type it in at the prompt.

 $> x$ [1] 23

- ④ ラ ス ヨ メ ス ヨ メ

## Function arguments

Arguments: Values for function arguments are specified using a single equals sign,  $=$ . For example, a  $5 \times 5$  diagonal matrix with values 1 through 5 can be created as follows:

```
> X \le diag(1:5, ncol = 5, nrow = 5)
> X
   [0,1] [0,2] [0,3] [0,4] [0,5][1,] 1 0 0 0 0
[2,] 0 2 0 0 0
[3,] 0 0 3 0 0
[4,] 0 0 0 4 0
[5,] 0 0 0 0 5
```
 $299$ 

- ④ ラ ス ヨ メ ス ヨ メ

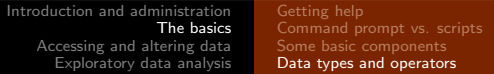

# Data types

There are several data types in  *that you will often have to deal* with. These include strings, integers, logical, numeric, vectors, matrices, data frames, lists, and factors.

<span id="page-14-0"></span>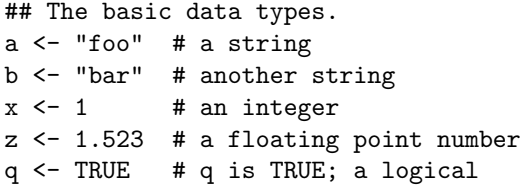

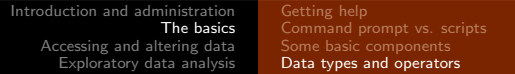

#### Data types: vectors

Vectors can be concatenated using the c() function:

```
> (ab <- c(a, b))
[1] "foo" "bar"
> (xz <- c(x, z))
[1] 1.000 1.523
```
おく 国家

#### Data types: matrices

Matrices can be created with the matrix() function.

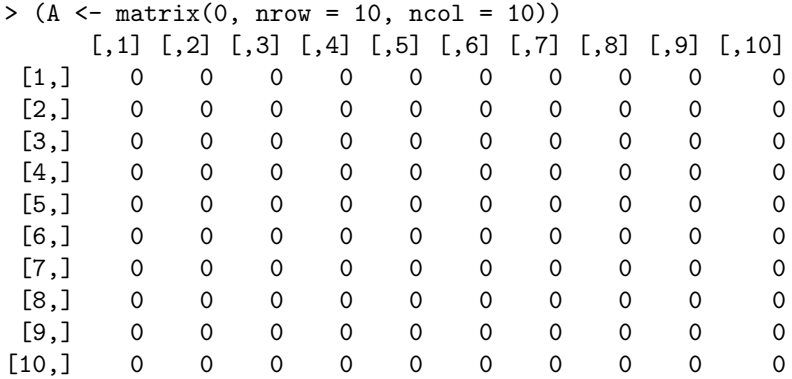

a mille

→ 何 ▶ → 手 ▶

性

 $299$ 

#### Data types: matrices

Two or matrices can be joined row-wise with the rbind() function or column-wise with the cbind() function.

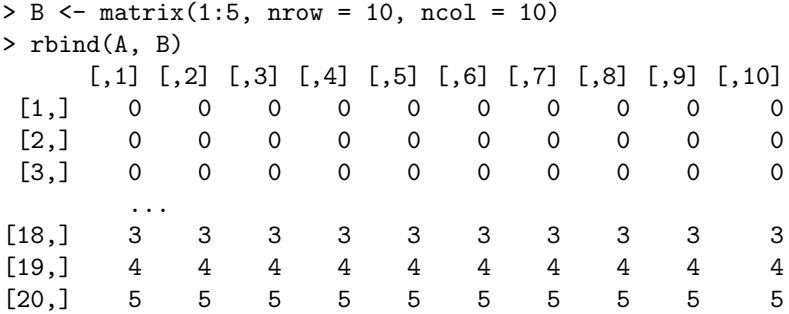

 $4 - \overline{11}$   $\rightarrow$   $1 - \overline{1}$   $\rightarrow$ 

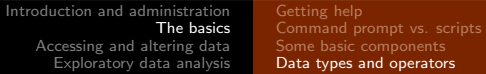

#### Data types: data.frames

A data. frame is a special data type in  $R$  and is analogous to how data is stored in a spreadsheet.

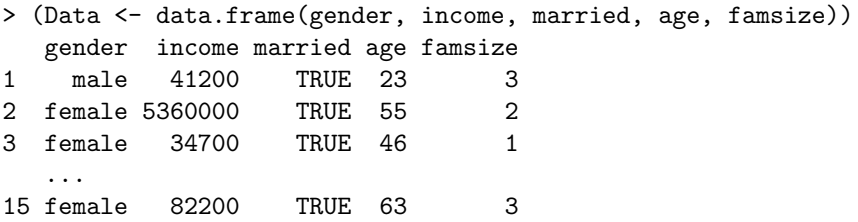

#### Data types: special values

There are several special values you will run across frequently.

- ▶ TRUE and FALSE: The result returned when making a logical comparison; e.g.,  $x == 1$ .
- $\triangleright$  NULL: The value NULL indicates the absence of a value or object; it is not equal to zero.
- $\triangleright$  NA: NA indicates a *missing* value. It is not the same as NULL and it is also not equal to zero.

つくへ

#### Data types: special values

#### There are several special values you will run across frequently.

- ▶ TRUE and FALSE: The result returned when making a logical comparison; e.g.,  $x == 1$ .
- $\triangleright$  NULL: The value NULL indicates the absence of a value or object; it is not equal to zero.
- $\triangleright$  NA: NA indicates a *missing* value. It is not the same as NULL and it is also **not** equal to zero.

つくへ

#### Mathematical and logical operators

- ▶ Mathematical operators include the standard ones you would expect:  $+$ ,  $-$ ,  $*$ ,  $/$ ,  $\hat{ }$ , and  $\frac{9}{8}*$  (matrix multiplication).
- ▶ Logical operators include: == (equal to), >, <, >=, <=, !, %in% (matching operator, very handy), and others.
- $\triangleright$  *Warning*!  $x = 1$  and  $x == 1$  are **not** the same thing.

 $\mathbf{A} \oplus \mathbf{B}$   $\mathbf{A} \oplus \mathbf{B}$   $\mathbf{A} \oplus \mathbf{B}$ 

#### Mathematical and logical operators

- ▶ Mathematical operators include the standard ones you would expect:  $+$ ,  $-$ ,  $*$ ,  $/$ ,  $\hat{ }$ , and  $\frac{9}{8}*$  (matrix multiplication).
- ▶ Logical operators include: == (equal to), >, <, >=, <=, !,  $\frac{0}{12}$  in  $\frac{0}{12}$ (matching operator, very handy), and others.
- $\triangleright$  *Warning*!  $x = 1$  and  $x == 1$  are **not** the same thing.

→ 何 ▶ → ヨ ▶ → ヨ ▶

#### Mathematical and logical operators

- ▶ Mathematical operators include the standard ones you would expect:  $+$ ,  $-$ ,  $*$ ,  $/$ ,  $\hat{ }$ , and  $\frac{9}{8}*$  (matrix multiplication).
- ▶ Logical operators include: == (equal to), >, <, >=, <=, !,  $\frac{0}{12}$  in  $\frac{0}{12}$ (matching operator, very handy), and others.
- *Warning*!  $x = 1$  and  $x == 1$  are **not** the same thing.

→ 何 ▶ → ヨ ▶ → ヨ ▶

### Mathematical and logical operators

Logical operators typically evaluate each element in a vector or matrix.

```
> xz
[1] 1.000 1.523
> (xz > 1)[1] FALSE TRUE
```
メタト メミト メミト

[Introduction and administration](#page-1-0) [The basics](#page-9-0) [Accessing and altering data](#page-25-0) [Exploratory data analysis](#page-34-0) [Accessing data](#page-25-0) [Altering data](#page-29-0) [Data generation](#page-30-0) [Loading data](#page-33-0)

# Accessing data: vectors

Vector elements are accessed by placing an index value between square brackets immediately following the vector name. Here we create a vector of values 0 through 9 and then select the third (i.e.,  $i = 3$ ) value in that vector.

```
> a < -0.9> a[1] 0 1 2 3 4 5 6 7 8 9
> a[3]\lceil 1 \rceil 2
```
<span id="page-25-0"></span>メタト メミト メミト

#### Accessing data: matrices

Matrix elements are accessed similarly, though a row, i, and column, j, have to be specified.

```
> M \le matrix(1:25, nrow = 5, ncol = 5)
> M
    [0,1] [0,2] [0,3] [0,4] [0,5][1,] 1 6 11 16 21
[2,] 2 7 12 17 22
[3,] 3 8 13 18 23
[4,] 4 9 14 19 24
[5,] 5 10 15 20 25
> M[3, 4][1] 18
```
a mille

- ④ ラ ス ヨ メ ス ヨ メ

### Accessing data: data.frames

data.frame columns, rows, and elements can be accessed in much the same way as matrices. However, you can also specify columns by name.

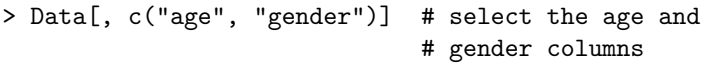

- age gender
- 1 23 male
- 2 55 female
- 3 46 female
	- ...
- 13 19 female
- 14 78 male
- 15 63 female

- ④ ラ ス ヨ メ ス ヨ メ

[Altering data](#page-29-0) [Data generation](#page-30-0) [Loading data](#page-33-0)

#### Accessing data: data.frames

To access a single column by name, use the \$ operator.

> Data\$gender [1] male female female male male male female [8] male female female male male female male [15] female Levels: female male

and an

- 4何 ▶ 4 ヨ ▶ 4 ヨ ▶

#### Altering data: vectors and matrices

Elements of vectors and matrices can easily be updated by simply specifying which element row or column that should be changed.

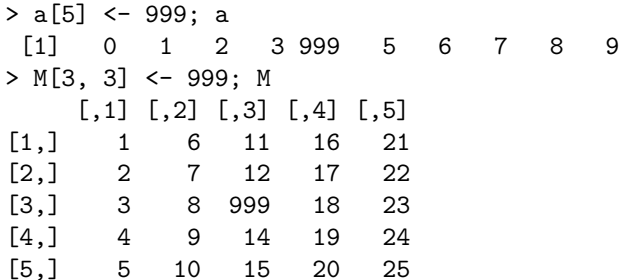

<span id="page-29-0"></span>**∢何 ▶ ∢ ヨ ▶ ∢ ヨ ▶** 

#### Data generation: sequences and replication

Sequences of integer values can be created with colon operator:

 $> 1:19$ [1] 1 2 3 4 5 6 7 8 9 10 11 12 13 14 15 16 17 18 19

The seq() function allows one to create a sequence with an arbitrary distance between elements; e.g.,

```
> (a \leq seq(1, 19, by = 3))
 [1] 1 4 7 10 13 16 19
```
And rep() repeats a vector an arbitrary number of times:

```
> rep(a, 2)
 [1] 1 4 7 10 13 16 19 1 4 7 10 13 16 19
```
<span id="page-30-0"></span> $299$ 

[Introduction and administration](#page-1-0) [The basics](#page-9-0) [Accessing and altering data](#page-25-0) [Exploratory data analysis](#page-34-0) [Accessing data](#page-25-0) [Altering data](#page-29-0) [Data generation](#page-30-0) [Loading data](#page-33-0)

# Data generation: sampling

The sample() function produces a random sample from a given vector, both with and without replacement.

```
> sample(1:10, 5, replace = FALSE)
 [1] 6 1 7 3 10
> sample(1:10, 5, replace = TRUE)
 [1] 8 10 3 8 10
```
→ 何 ▶ → ヨ ▶ → ヨ ▶

#### Data generation: random variables

Random samples from the various distributions are provided by r\*() functions; e.g., rnorm(), rpois(), runif(), rt(), etc.

```
> rnorm(10, mean = 0, sd = 1)
 \begin{bmatrix} 11 & 0.627 & 2.616 & 0.543 & -0.859 & -0.791 & 0.377 & 0.945 & \ldots \end{bmatrix}> rt(10, df = 100)\begin{bmatrix} 11 & -2.185 & -0.983 & -1.109 & 0.199 & -0.887 & 0.152 & 0.265 \end{bmatrix}> runif(10, min = 0, max = 1)
 [1] 0.199 0.922 0.488 0.410 0.007 0.385 0.569 0.715 ...
> rchisq(10, df = 4)
 [1] 5.663 1.419 3.189 2.390 2.903 4.649 0.417 3.220 ...
```
- ④ ラ ス ヨ メ ス ヨ メ

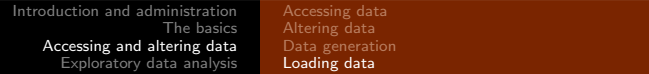

# Loading data

Loading data from STATA, CSV, or other files formats is done using the read() family of functions. For example, loading the sample ISSP data set (saved in CSV format) can be done as follows.

```
> ISSP \leq read.csv(file = "../data/ISSP-1996.csv")
```
We can look at the top several lines of the data with the head() function:

<span id="page-33-0"></span>> head(ISSP)

[Summary statistics](#page-34-0) [Basic Plotting](#page-39-0) [The End](#page-46-0)

# EDA: crosstabs

The table() function can provide some basic crosstabs. For example, the number of observations by country and sex in the ISSP example dataset can be found as follows:

```
> with(ISSP, table(sex, country))
       country
sex CZE HUN LVA POL SVN
 Female 50 75 74 72 57
 Male 50 60 70 47 45
```
<span id="page-34-0"></span>**∢何 ▶ ∢ ヨ ▶ ∢ ヨ ▶** 

[Summary statistics](#page-34-0) [The End](#page-46-0)

# EDA: crosstabs

More detailed crosstabs are provided by the CrossTable function in the gmodels library.

- > library(gmodels)
- > with(ISSP, CrossTable(empstat, sex))

メタト メミト メミト

# EDA: summary statistics

Calculate some summary statistics after subsetting the original ISSP dataset into one containing only females and one containing only males. Keep only the income data.

```
> ## Subset income by sex.
> inc.f <- ISSP[ISSP$sex == "Female", "inc96"]
> inc.m <- ISSP[ISSP$sex == "Male", "inc96"]
> ## Get some summary statistics.
> length(inc.f) # number of females
[1] 328
> mean(inc.f) # mean income for females
[1] 3002.712
> sd(inc.f) # standard deviation of income for females
[1] 22752.19
> range(inc.f) # range of income for females
[1] 1 284500
```
メロト メ母 トメミト メミトー

# EDA: summary statistics

Test whether the different between male and female earnings is statistically significant.

```
> (T \leq t.test(inc.m, inc.f, var.equal = TRUE))
```

```
Two Sample t-test
```

```
data: inc.m and inc.f
t = 0.4418, df = 598, p-value = 0.6588
alternative hypothesis: true difference in means is
                        not equal to 0
95 percent confidence interval:
 -2977.087 4705.156
sample estimates:
mean of x mean of y
 3866.746 3002.712
```
→ イラン イミン イラン

[Summary statistics](#page-34-0) [Basic Plotting](#page-39-0) [The End](#page-46-0)

#### EDA: statistical tests

And a  $\chi^2$ -test can be performed manually as follows:

```
> with(ISSP, chisq.test(sex, empstat))
```

```
Pearson's Chi-squared test
```

```
data: sex and empstat
X-squared = 43.529, df = 5, p-value = 2.886e-08
```
**∢何 ▶ ∢ ヨ ▶ ∢ ヨ ▶** 

# EDA: scatter plots

A simple scatter plot between two variables can be produced with the plot() command.

> plot(ISSP\$edyrs, ISSP\$faminc)

This plot isn't that informative. Now take the natural log of faminc and then produce the same plot.

> plot(ISSP\$edyrs, log(ISSP\$faminc))

This may be problematic if any families in the dataset have  $f$ *aminc*  $= 0$ .

<span id="page-39-0"></span>メタト メミト メミト

[Introduction and administration](#page-1-0) [The basics](#page-9-0) [Accessing and altering data](#page-25-0) [Exploratory data analysis](#page-34-0) [Summary statistics](#page-34-0) [Basic Plotting](#page-39-0) [The End](#page-46-0)

# EDA: scatter plots

Now update the plot with more informative labels for the  $x$ - and y-axes. Also, make the points red.

```
> plot(ISSP$edyrs, log(ISSP$faminc), col = "red",
+ xlab = "Years of education", ylab = "Family income (log)",
+ main = "Family income by respondent years of education")
```
# EDA: scatter plots

PDFs can be created directly by  $\bf{R}$  using the pdf() command.

```
> plot(ISSP$edyrs, log(ISSP$faminc), col = "red",
+ xlab = "Years of education", ylab = "Family income (log)",
+ main = "Family income by respondent years of education")
> dev. off()
```
 $\Omega$ 

Notice the dev.off() function, which turns the PDF device off. Strange things can happen if you forget to include this after you make the plot.

[Introduction and administration](#page-1-0) [The basics](#page-9-0) [Accessing and altering data](#page-25-0) [Exploratory data analysis](#page-34-0) [Summary statistics](#page-34-0) [Basic Plotting](#page-39-0) [The End](#page-46-0)

# EDA: histograms

Histograms describing the distribution of a variable are created with the hist() function.

> hist(log(ISSP\$faminc))

And the number of breaks can be controlled with breaks argument.

> hist(log(ISSP\$faminc), breaks = 20)

# EDA: density plots

Density plots are created by combining the plot() and density() functions; e.g.,

> plot(density(log(ISSP\$faminc)))

And the bandwidth used to calculate the density can be changed with the bw argument.

> plot(density(log(ISSP\$faminc), bw = 0.75))

→ 何 ▶ → ヨ ▶ → ヨ ▶

# EDA: combining histograms and density plots

Different plot types can be overlaid. Here is an example that overlays the histogram created above with the density plot.

```
> faminc.dens <- density(log(ISSP$faminc), bw = 0.75)
> hist(log(ISSP$faminc), freq = FALSE, xlab = "Family income (log)
+ main = "Distribution of family income (log)")
> lines(faminc.dens, col = "red")
```
∢ロト ∢母ト ∢ヨト ∢ヨト

 $\Omega$ 

Notice that the density calculations are saved in a variable, which is then used by the lines () function after the histogram is created. The lines() is one function used to add elements to an existing plot.

[Summary statistics](#page-34-0) [Basic Plotting](#page-39-0) [The End](#page-46-0)

# EDA: combining histograms and density plots

Finally, create a PDF of this plot.

```
> pdf(file = "./faminc-dens.pdf")
> hist(log(ISSP$faminc), freq = FALSE, xlab = "Family income (log)
+ main = "Distribution of family income (log)")
> lines(faminc.dens, col = "red")
> dev.off()
```
- ④ ラ ス ヨ メ ス ヨ メ

[Introduction and administration](#page-1-0) [The basics](#page-9-0) [Accessing and altering data](#page-25-0) [Exploratory data analysis](#page-34-0) [Summary statistics](#page-34-0) [Basic Plotting](#page-39-0) [The End](#page-46-0)

# PRISM contacts

- ▶ Eleonora Mattiacci, Senior fellow (mattiacci.1@osu.edu).
- ▶ Jason Morgan, Junior fellow (morgan.746@osu.edu).

 $\sim$   $\sim$ 

<span id="page-46-0"></span>メタト メミト メミト